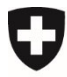

**Bundesamt für Lebensmittelsicherheit und Veterinärwesen BLV**  Informatik und Logistik

## **Einrichtung Zugriff ohne Smartcard**

Mit Ihrer elektronischen SG-PKI-Identität (Smartcard) besitzen Sie eine abgeklärte Identität hoher Wertigkeit, mit welcher Sie sich an verschiedensten Applikationen der Bundesverwaltung anmelden können.

Neu können diese elektronische SGI-PKI-Identität auch mit den alternativen Berechtigungsnachweisen wie Passwortund Zweitfaktoren aufgerüstet und anschliessend eingesetzt werden. Dies ermöglicht beispielsweise das Login in die Applikationen der Bundesverwaltung ohne Smartcard-Leser (z.B. via Smartphone / Tablet).

Aufgrund dieser Neuerung ist es Benutzern, welche über eine SG-PKI-Identität (Smartcard) verfügen nicht mehr erlaubt, parallel zum PKI-Account über einen CH-Login-Account mit der geschäftlichen E-Mail-Adresse zu verfügen.

Die alternativen Berechtigungsnachweise verwalten Sie selbst, indem Sie sich unter MyAccount mit Ihrer Smartcard einloggen. Dort legen Sie dann initial ein Passwort fest und anschliessend können Sie beliebig Zweitfaktoren registrieren (z.B. Telefonnummer für Bestätigungscodes via SMS (mTan), Authenticator Apps oder Mobile ID), welche beim Login auf mobilen Endgeräten oder Geräten ohne Smartcard-Leser eingesetzt werden können.

Ihren eIAM-Account erreichen Sie entweder über http://www.myaccount.eiam.admin.ch/ oder indem Sie sich in awisa einloggen und anschliessend oben rechts im Dropdown bei Ihrem Namen «Benutzerprofil» auswählen.

- Eine der folgenden Seite aufrufen:
	- o https://www.awisa.blv.admin.ch
	- o http://www.myaccount.eiam.admin.ch/
- FED-LOGIN und anschliessend «Smartcard-Login» wählen:

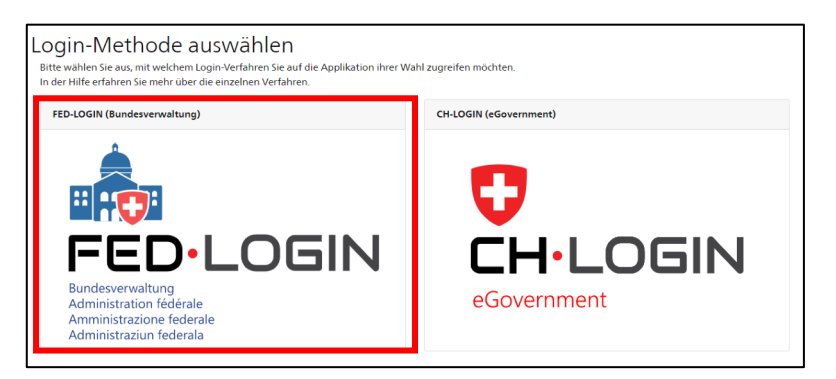

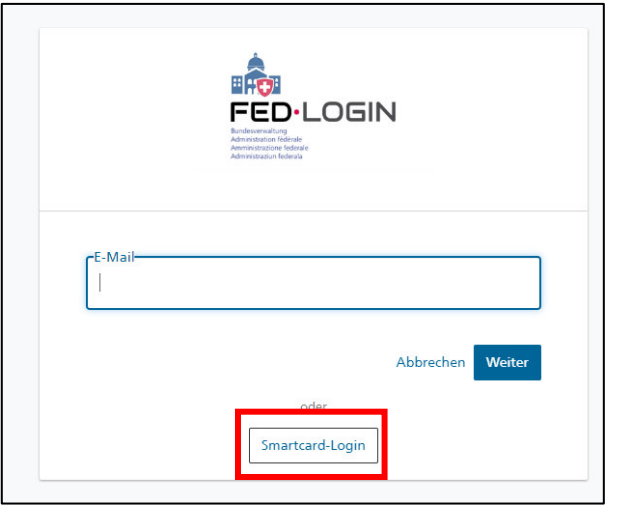

- Sofern der Zugriff auf das Profil via awisa erfolgt, oben rechts im Dropdown bei Ihrem Namen «Benutzerprofil» auswählen.
- Auf «Login und Sicherheit» navigieren und «Smartcard Login» wählen:

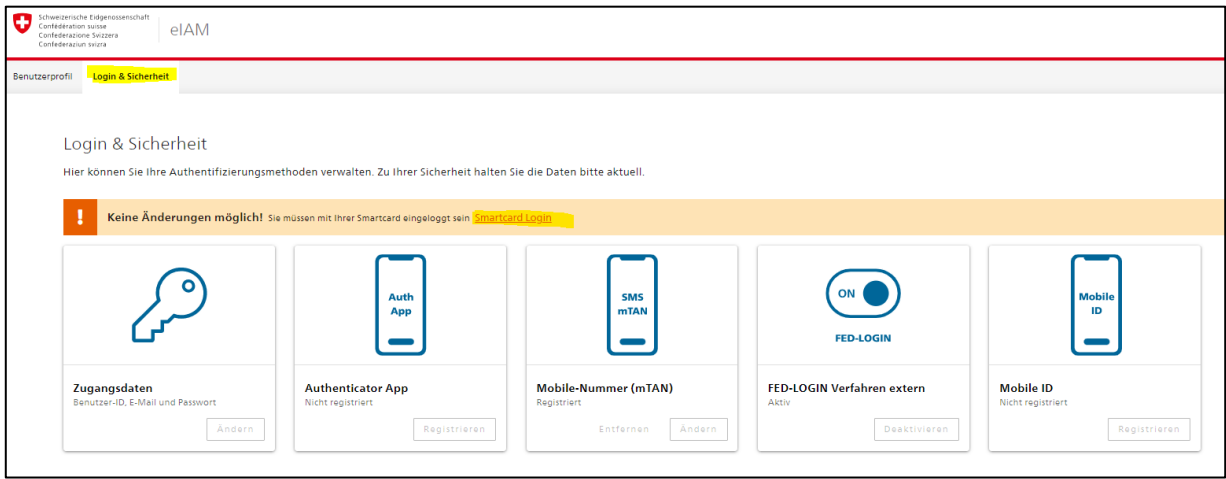

- Falls Sie das erste Mal auf den Bereich «Login und Sicherheit» in Ihrem Profil zugreifen, registrieren Sie Ihr Passwort:
	- Selektieren Sie «Passwort festlegen» im Hinweis.
	- Betätigen Sie die Schaltfläche «Weiter» und authentisieren Sie sich erneut mit der Smartcard.
	- Geben Sie das neue Passwort ein, bestätigen Sie es und betätigen Sie die Schaltfläche «Weiter»
	- Geben Sie den Bestätigungscode ein, welcher an Ihre E-Mail-Adresse versendet wurde und betätigen Sie die Schaltfläche «Speichern»
- Registrieren Sie einen zweiten Faktor nach Wahl (detaillierte Anleitungen dazu finden Sie hier: https://www.eiam.admin.ch/?c=f!fedhelp!pub&l=de):
	- Authenticator App
	- Mobile -Nummer (TAN)
	- Mobile ID

Hinweis: Für die Verwaltung der alternativen Authentisierungsmethoden bzw. der alternativen Berechtigungsnachweise wird immer zuerst eine erneute Authentisierung mit Smartcard verlangt.

• Aktivieren Sie das «FED-LOGIN Verfahren extern»

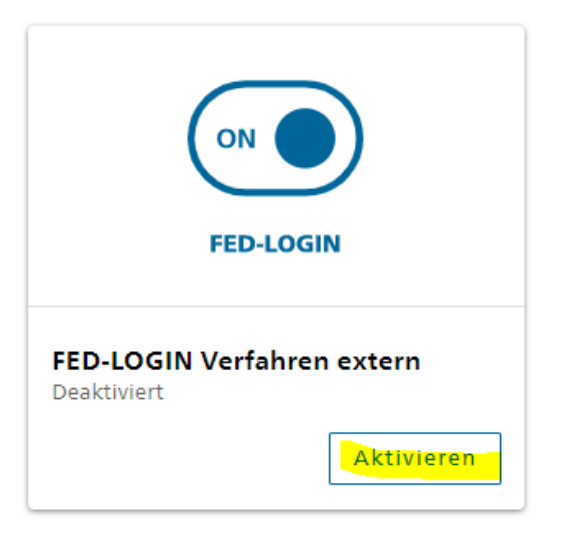

Sobald im Profil ein zweiter Faktor definiert und das externe FED-Login Verfahren aktiviert wurde, ist es möglich, anstelle des Smartcard-Logins via E-Mail-Adresse und zweiten Faktor in die Applikationen einzuloggen.

Um dies zu tun, wählen Sie «FED-Login» und geben Sie Ihre E-Mail-Adresse ein:

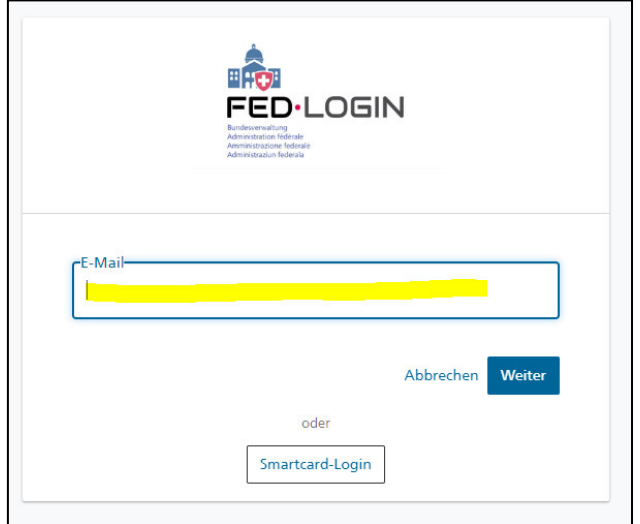

Anschliessend können Sie sich mit dem gewählten zweiten Faktor einloggen.